# Manual de Usuario

Modelo N°: 667,668,669 910, 920, 930

Manual de Usuario

THE WORLD COUNTS ON TRULY®

## **Interruptor decimal**

- F El número de decimales flota dependiendo del resultado
- 4, 2 Ajusta el número de decimales de 2 a 4
- ADD2 Ajusta el decima a 2 y deja que usted sume y reste sin entrar los valores decimales. Ejemplo : escriba 12045 para entrar 120.45. Lugares decimales no son sumados si presiona " ." mientras ingresa datos.

## **Interruptor de redondeo**

- Corta el resultado en el lugar decimal **CUT** especificado.
- Redondea los resultados al valor decimal  $5/4$ especificado.
- Redondea hacia arriba los resultados al **UP** valor decimal especificado.

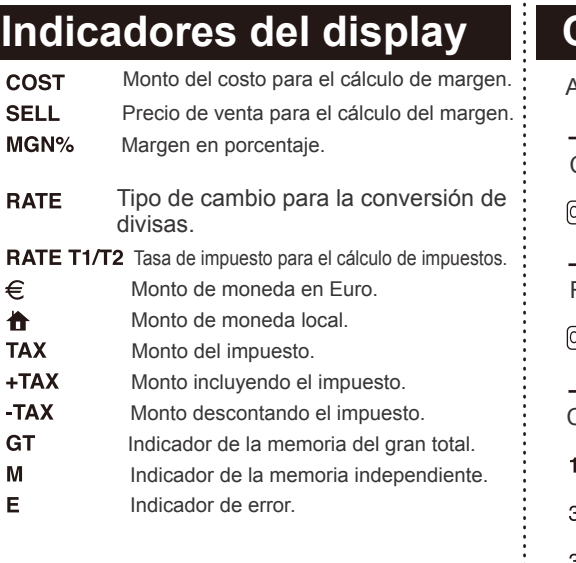

## **Corrección de errores**

#### **Errores de entrada.**

Presione CE/C una vez para limpiar la entrada que recién realizó.

Presione CE/C dos veces para limpiar la calculadora, excepto la memoria independiente y el gran total.

#### **División por cero.**

Presione  $\overline{C}$ e $\overline{C}$  para limpiar el error . Si divide un número por cero, o calcula un precio de venta util zando un margen del 100%, ocurrirá un error y el indicador de error "E" aparecerá en la pantalla.

#### **Desbordamiento.**

Se produce un desbordamiento cuando el resultado del cálculo tiene demasiados dígitos para el display de la calculadora.

La calculadora mostrará el indicador de error "E" y los primeros 12 Dígitos con el decimal corrido 12 espacios a la izquierda.

Presione CEC dos veces para limpiar el error y el display.

#### **Limpiando la calculadora.**

Presione  $\overline{QNAC}$  para limpiar el display, la memoria del gran total, y la memoria independiente.

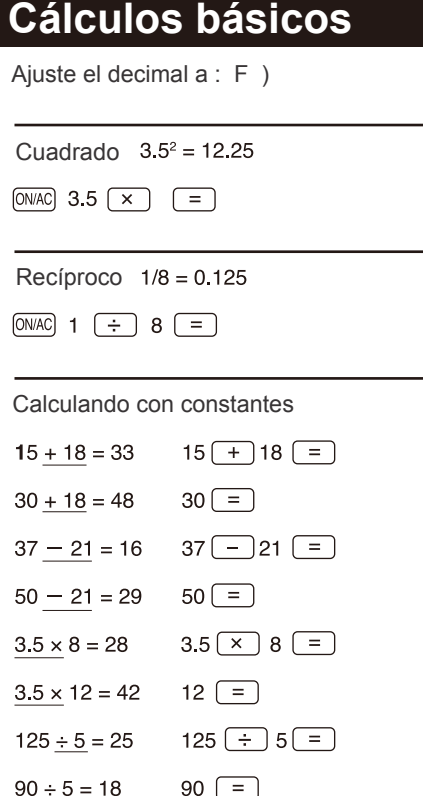

GT كأخرا

GT  $0.125$ 

> **GT** 33. GT ី48. **GT** ำธ **GT** يون  $\frac{GT}{c^2B}$ ат<br>Ч2.

 $^{67}_{75}$ **GT** ʻiR

 $\frac{1}{2}$ 

## **Cálculos con porcentajes**

(Ajuste los decimales a : 2 ; Redondeo a : 5/4 )

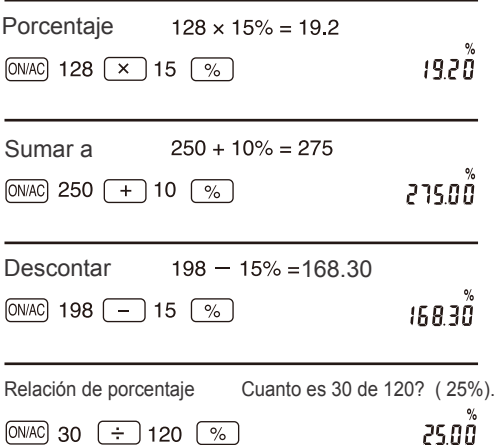

## **Utilizando el gran total**

(Ajuste los decimales a : 2 ; Redondeo a : 5/4 )

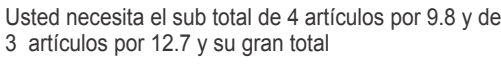

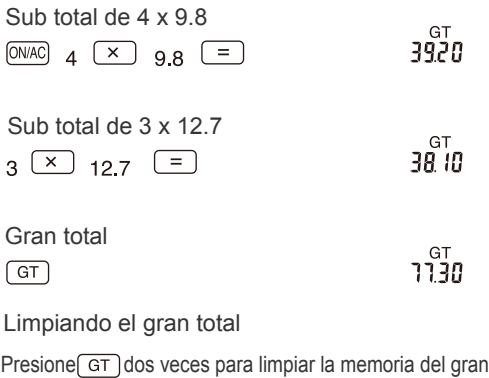

### **Utilizando la memoria independiente**

total o presione **ONAC** para limpiar la calculadora.

(Ajuste los decimales a : 2 ; Redondeo a : 5/4 )

Utilice la tecla de memoria para realizar el siguiente cálculo.

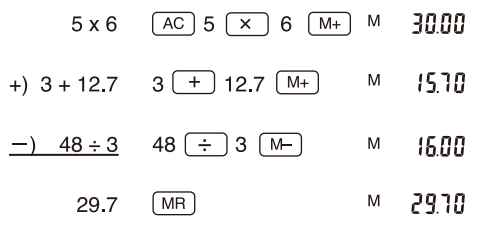

Limpiando la memoria .

Presione  $\sqrt{MC}$  para limpiar la memoria independiente, o presione [ONAC] para limpiar la calculadora.

### Costo Venta y Margen.

(Se aplica a todos los modelos a excepción del 910)

Ajuste de decimales : 2; Redondeo a 5/4

#### **Calculando el precio de venta y el margen.**

Un producto le costó \$84. Usted quiere obtener un 30% de ganancia. Calcule el precio de venta y la ganancia.

**SELI** 

MGN%

40.00

 $175$ 

12000

 $[ONAC]$   $84$   $[COST]$   $30$   $[MARGIN]$ 

Precio de venta

#### **Calculando el costo y la ganancia.**

Un producto se vende a \$210 y tiene un margen del 40%. Calculé el costo y la ganancia.

 $[ON/AC]$  210  $[SEL]$  40  $[MARGIN]$ COST 126.00

(Cost)

**Calculando el porcentaje de margen y la ganancia.** Un producto le costó a usted \$186, y se vende a \$310. Calcule el margen y la ganancia.

0NAC 186 COST 310 [SELL]

Margen

### Cálculo del tax ( impuesto ) Se aplica para todos los modelos: Función T2 para 667,669

910, y 920.

Ajuste de decimales : 2; Redondeo a 5/4

#### **Ajuste de la taza de impuestos.**

Tax1 taza ajustado

Presione "ON/AC" primero, digite la taza de impuesto seguida de la tecla "Rate" para activar la taza de impuesto. El símbolo "Rate T1 T2" parpadea para recordarle de ajustar como Tax1 o Tax2, Presione "+Tax1" o "+Tax2" para ajustar la taza. Ajustemos los siguientes taxes:  $TAX1 = 8.5\%$  Tax2 = 17.5  $-RATE$ T1 T2 $ON/AC$   $B.6$   $RATE$ 8.6 Parpadeo en espera de ajuste de tazas RATE T1  $FTAX1$  (SET) 8.5 Tax1 taza ajustado [ON/AC] 17.5 [RATE] [+TAX2] RATE T2

**Añadir impuesto a:** El precio de un producto antes del TAX1 es >\$ 35. Calcule el precio con Tax1 y el importe de impuesto

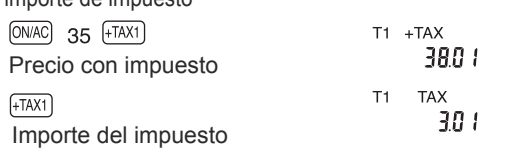

**Reducción de impuestos.** El precio de un producto con TAX2 es de \$ 46. Calcule el precio sin el TAX2 y el importe de impuesto.  $T2 - TAX$  $[ON/AC]$  46  $[-TAX2]$ 

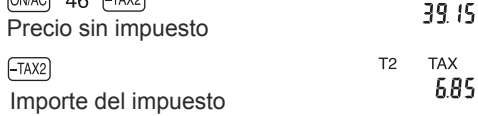

**Recuperación de la taza de impuestos.** Para recuperar la taza de impuesto, presione "ON/AC" "Rate"

seguido de "-TAX1" o "-TAX2" para recuperar la taza de impuesto requerida.

#### Conversión de monedas. Se aplica a todos los modelos 668,669,910,930

#### **Preestablecer el tipo de cambio a Euro**

Esta calculadora tiene preestablecido el tipo de cambio a Euro. Para verificar el tipo de cambio, presione "ON/AC" "Rate" "Euro" ( Recuerdo)

#### **Ajustando el tipo de cambio.**

Usted puede establecer su propio tipo de cambio y sobre escribir el preestablecido para realizar coversiones en otras monedas. Para ajustar el tipo de cambio, presione "ON/AC" primero. Después el valor local de la moneda a convertir y presione "Rate" "Home".

#### **Convirtiendo Euros a moneda local.**

 $[ON/AC]$  120  $[HOMB]$ 

Que la taza de cambio del Euro a la moneda local este en 6.55957 para el siguiente ejemplo. El precio de un producto es de Euro 120. Calcule su valor en moneda local ( \$787.15) el resultado sera redondeado a 2 decimales automáticamente.

787.15

#### **Convirtiendo moneda local a Euro.**

Convierta <\$ 250 ( moneda local ) a Euros ( 38.11)

ON/AC 250 EURO

 $38.11$ 

€

## Reseteando la calculadora

Al resetear la calculadora, usted puede borrar todas las memorias independientes, memoria GT, tazas de impuestos, y restaurar el tipo de cambio a Euro. Para resetear la calculadora, utilice un objeto puntiagudo para presionar la perforación de "Reset" en la parte posterior de la calculadora.